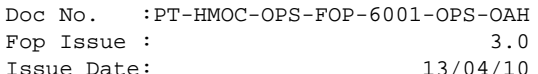

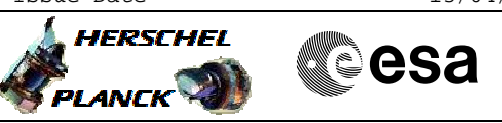

## **Procedure Summary**

#### **Objectives**

<span id="page-0-0"></span>This procedure describes the steps to power CCU A OFF or CCU B OFF

#### **Summary of Constraints**

Except for failure cases, the CCU will be operated in hot redundancy, because each CCU has the task to control a dedicated set of sensors in the cryostat.

However, the control and monitoring of the cryostat can also be accomplished by using only one CCU (part A or B). But during launch, it is mandatory that both CCU's will be powered ON to provide hot redundancy for the operation of the redundant valves by the AR-5 launcher.

To switch CCU A/B OFF it is necessary to open the LCL 37/38, thus ASW function "PCDU Management" has to be "running".

Before switching the CCU OFF, it is necessary to disable the related EAT (Event-Action Table) entry and mark it OFF in the Unit In Use (UIU).

Thus the status of the ASW functions "Event/Action Management" have to be "running" and "FDIR Management" have to be "running"

Before switching the CCU OFF verify if decontamination is planned or on-going. The triplet of thermistors used for the decontamination control should be modified, selecting only the thermistors acquired

### **Spacecraft Configuration**

**Start of Procedure** CDMU in default configuration Payload management function started LCL 37 (CCU A)/ LCL38 (CCU B) closed CCU A / B configured "ON" and "VALID" on the 1553 S/C bus CCU A / CCU B configured "ON" in the UIU table CCU A / CCU B monitoring ON CCU A / CCU B in monitoring mode #1 or #2 enabled

> CDMU in default configuration Payload management function started LCL 37 (CCU A)/ LCL38 (CCU B) shall be open CCU A / B configured "OFF" and "INVALID" on 1553 S/C bus CCU A / CCU B configured "OFF" in the UIU table CCU A / CCU B monitoring mode stopped CCU A / CCU B in monitoring mode #1 and #2 disabled

#### **Reference File(s)**

**Input Command Sequences**

**End of Procedure**

#### **Output Command Sequences**

 CCU Switch OFF File: H\_CRP\_CCU\_AB00.xls Author: E. Picallo

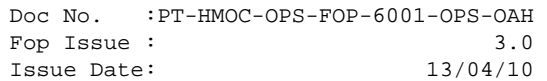

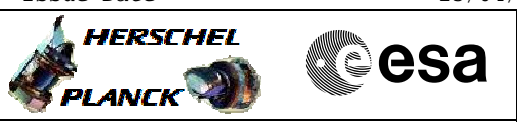

HRKAB001 HRKAB002

## **Referenced Displays**

**ANDs GRDs SLDs** ZAZ9L999

## **Configuration Control Information**

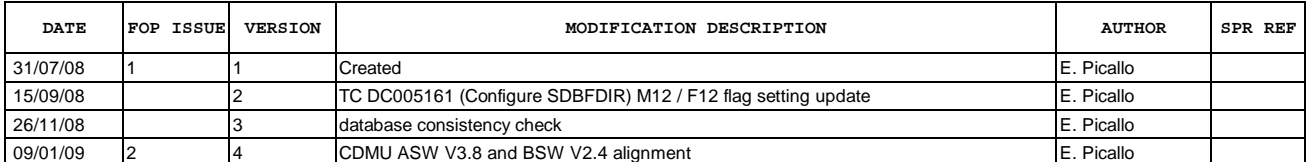

Doc No. :PT-HMOC-OPS-FOP-6001-OPS-OAH<br>Fop Issue : 3.0 Fop Issue : 3.0<br>
Issue Date: 3.0<br>
13/04/10 Issue Date:

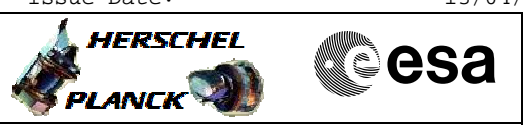

# **Procedure Flowchart Overview**

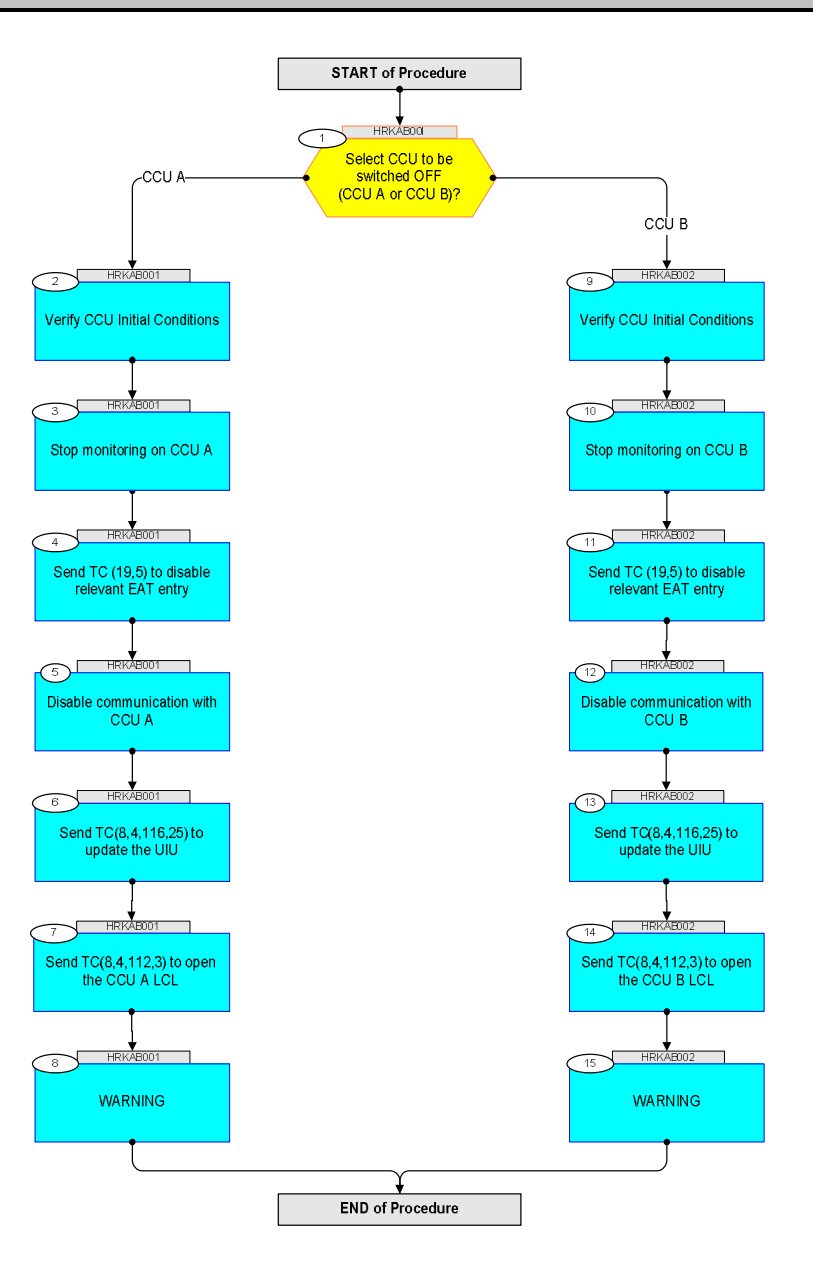

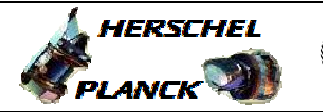

**CSA** 

 CCU Switch OFF File: H\_CRP\_CCU\_AB00.xls Author: E. Picallo

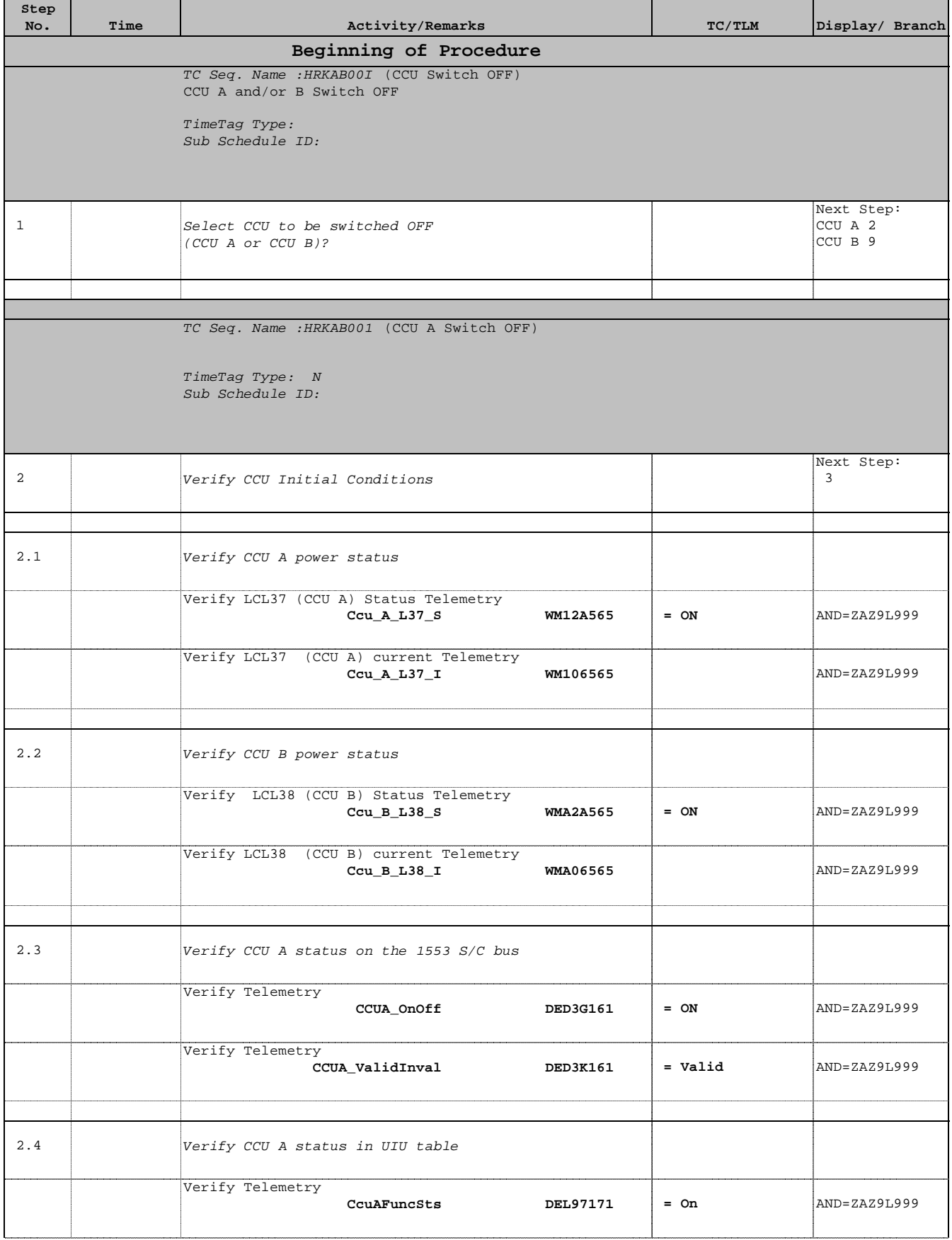

 CCU Switch OFF File: H\_CRP\_CCU\_AB00.xls Author: E. Picallo

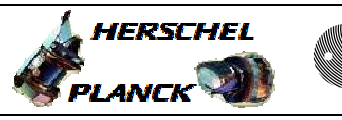

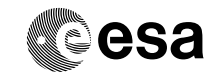

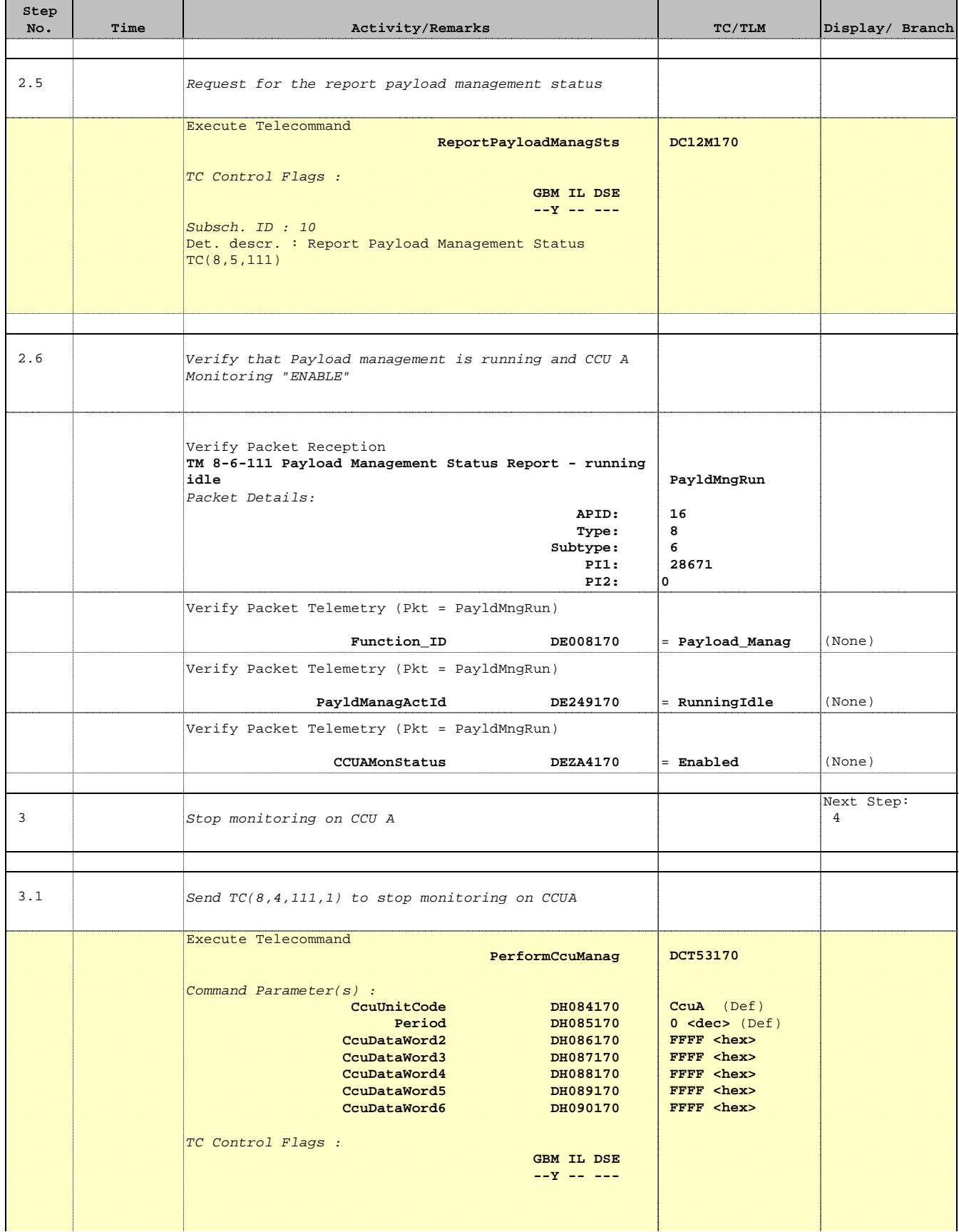

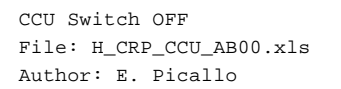

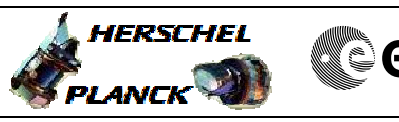

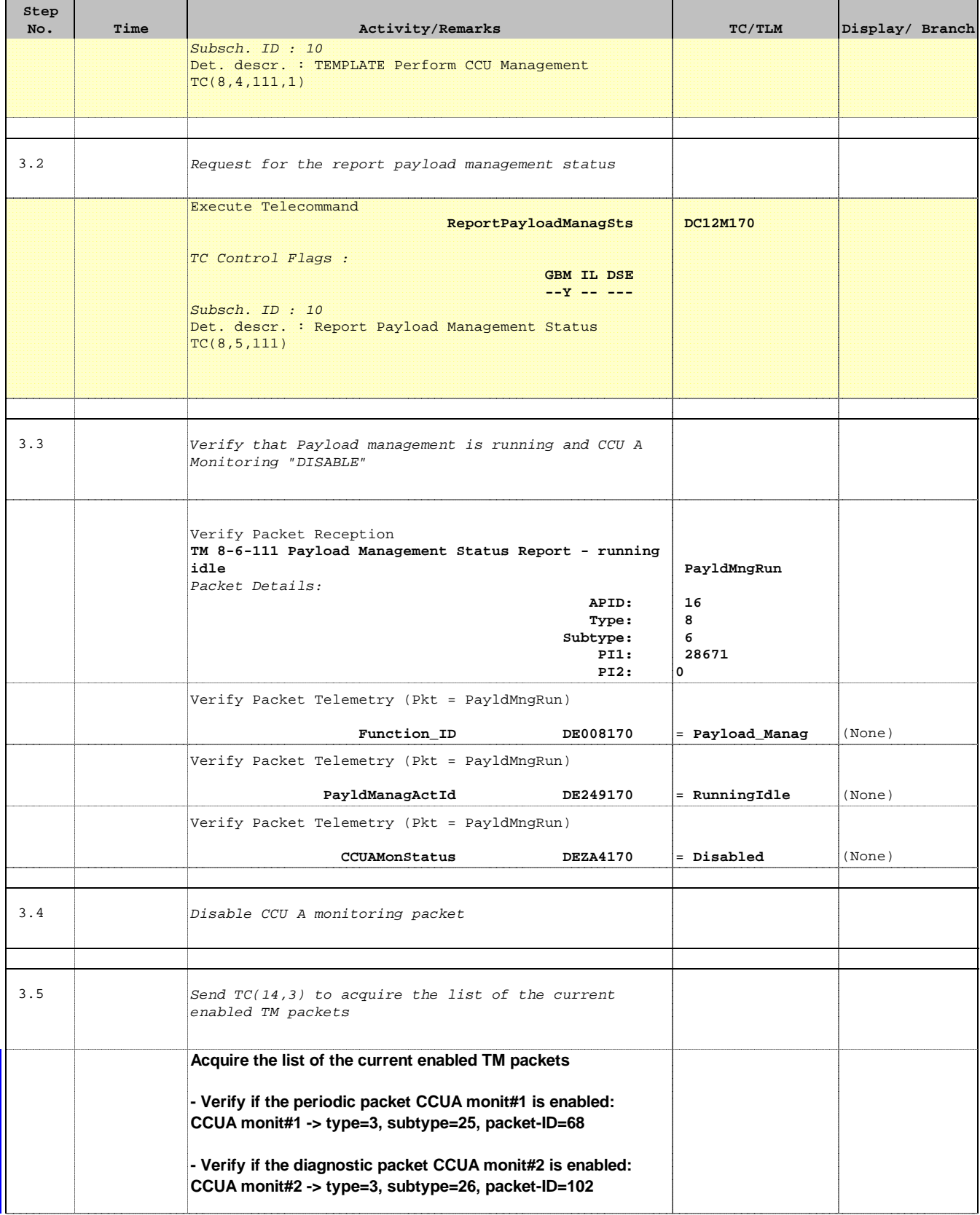

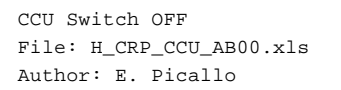

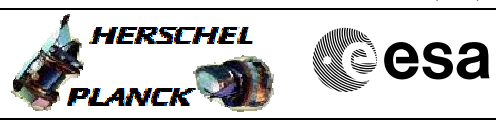

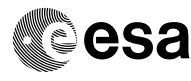

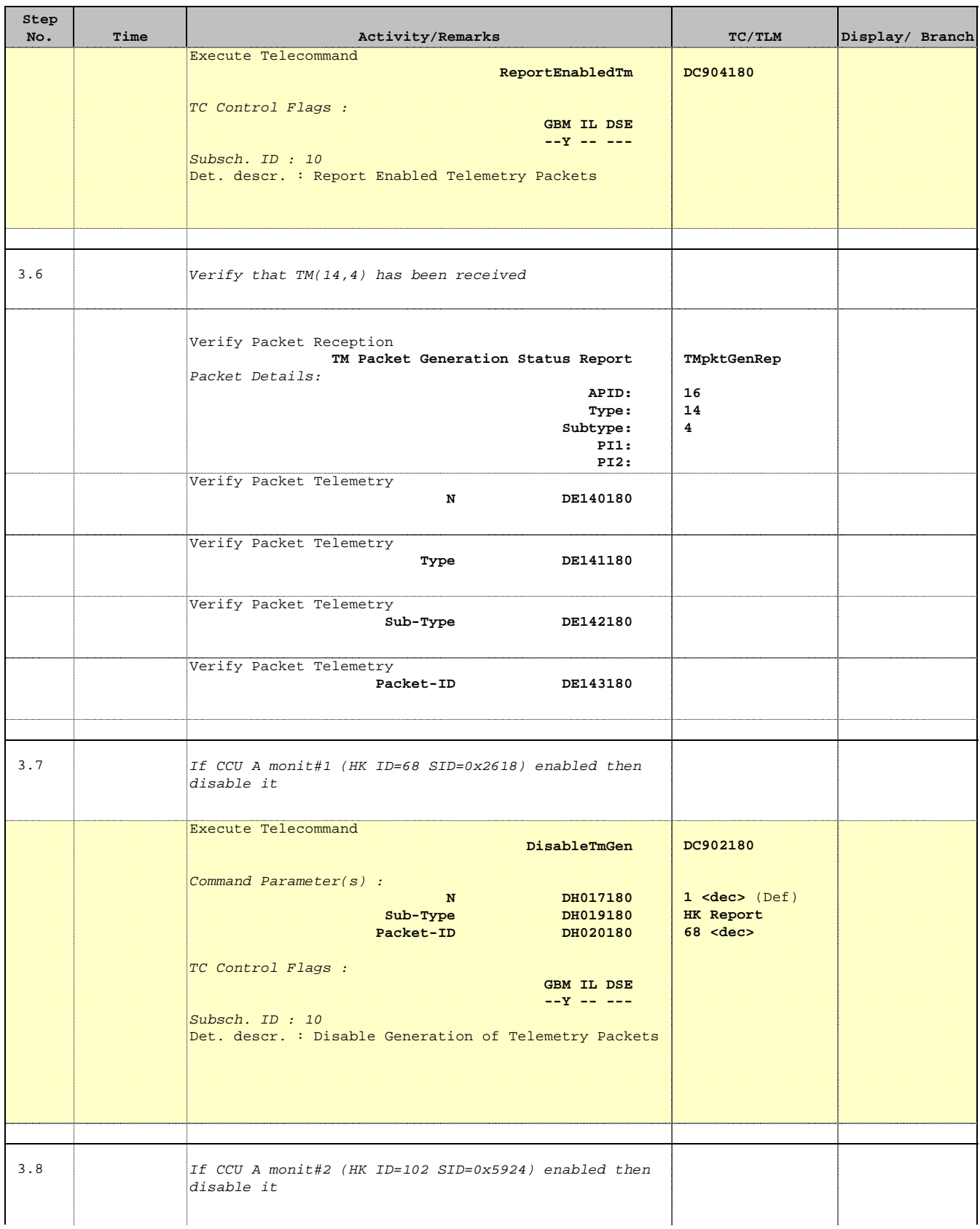

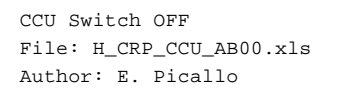

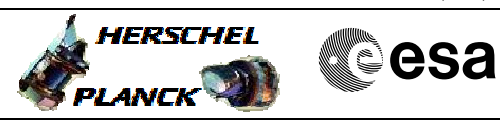

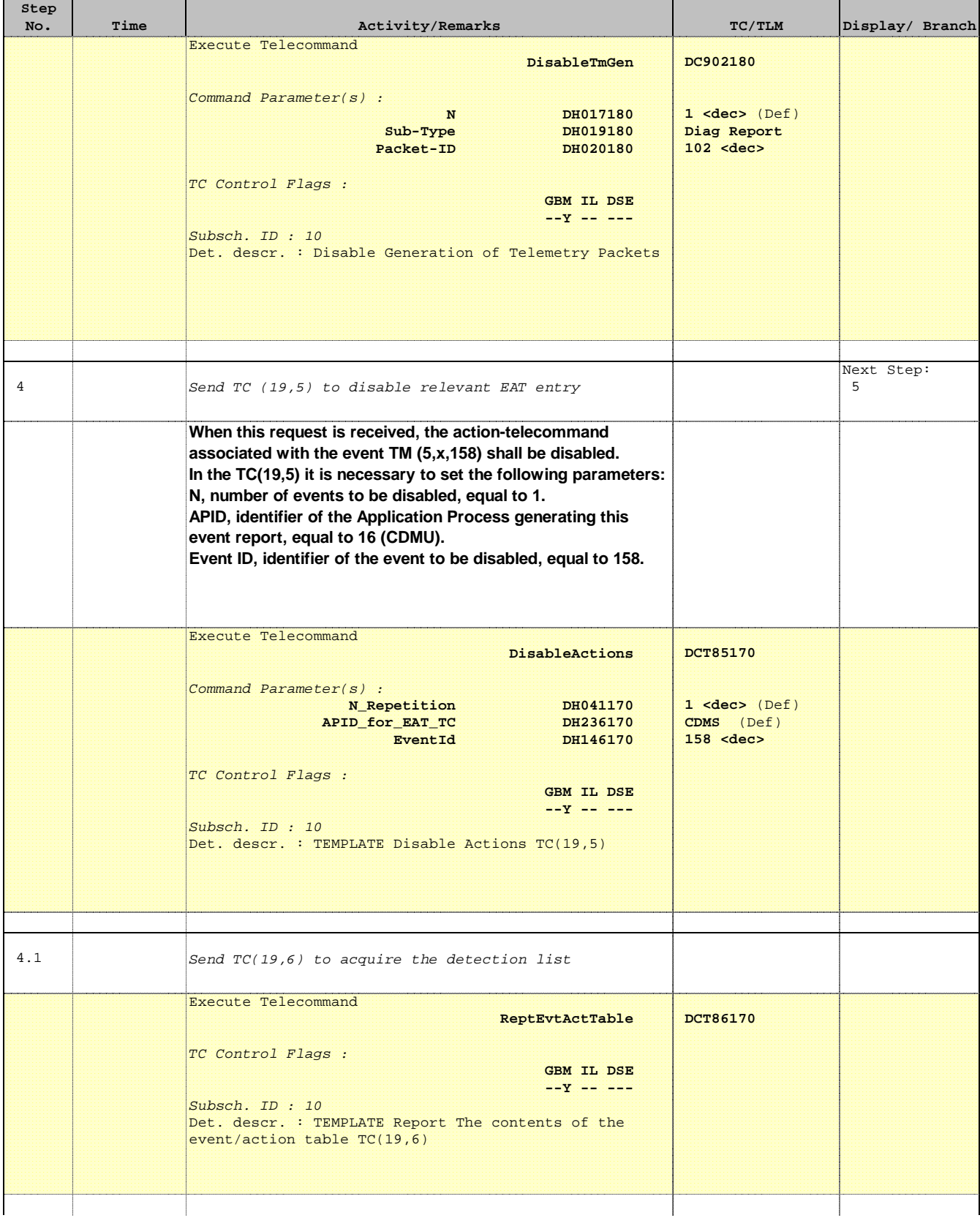

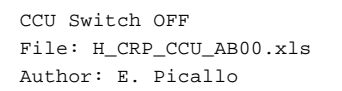

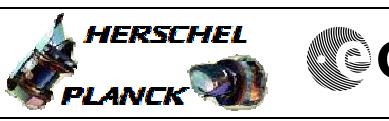

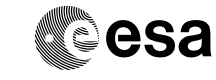

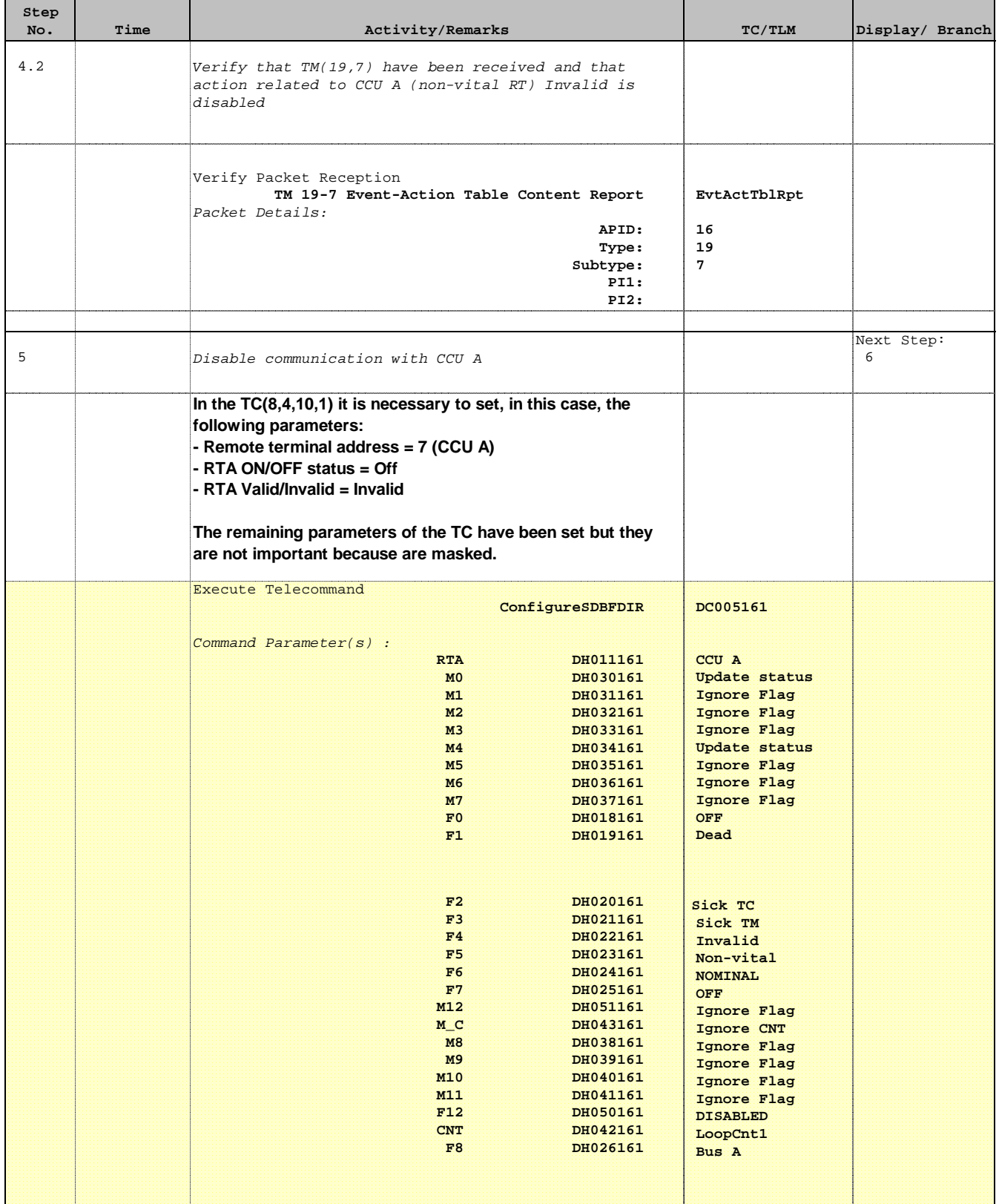

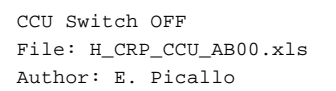

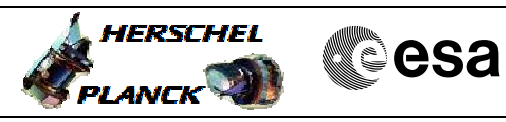

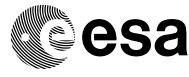

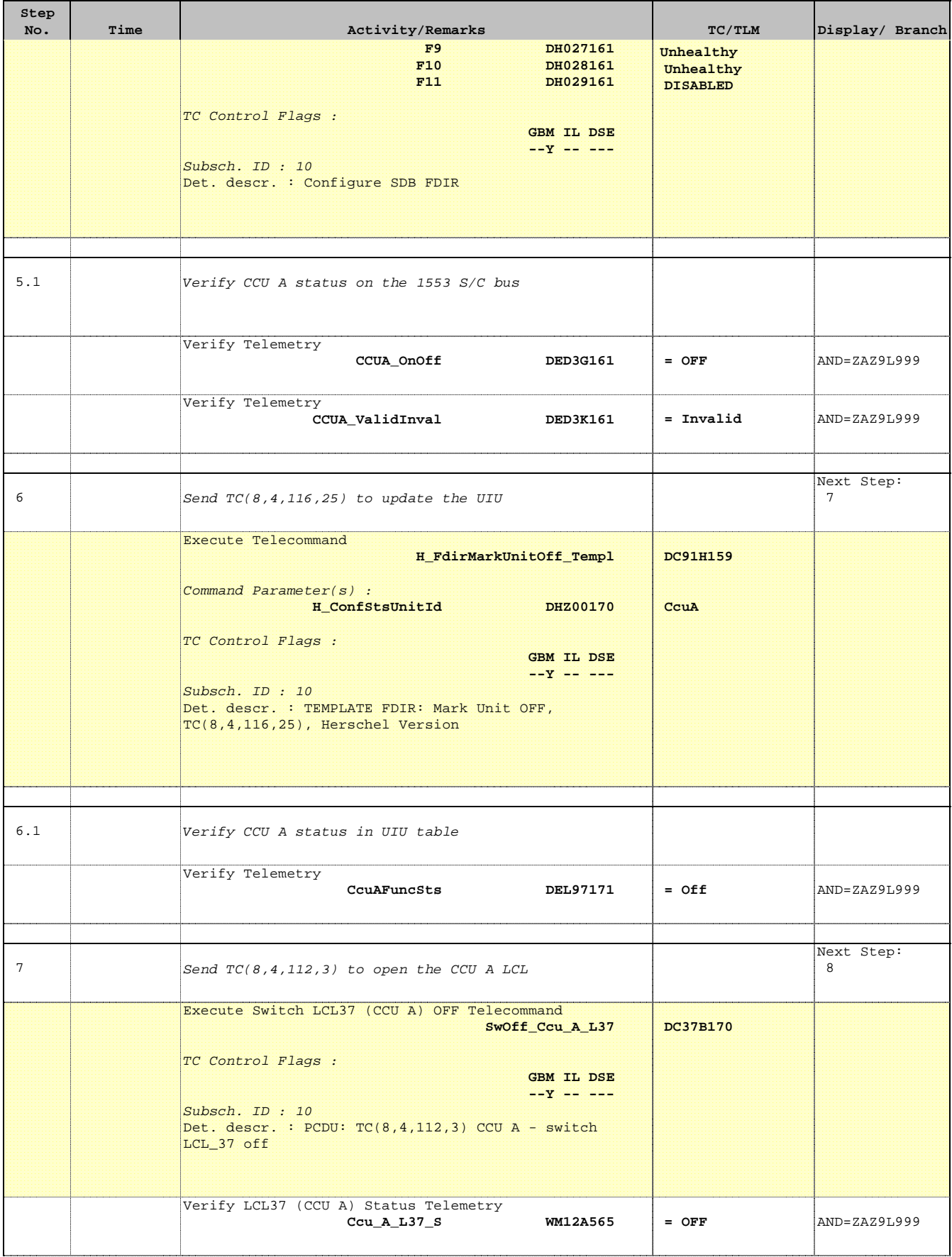

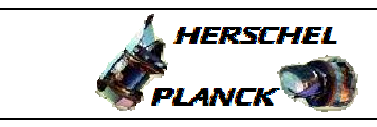

**CSA** 

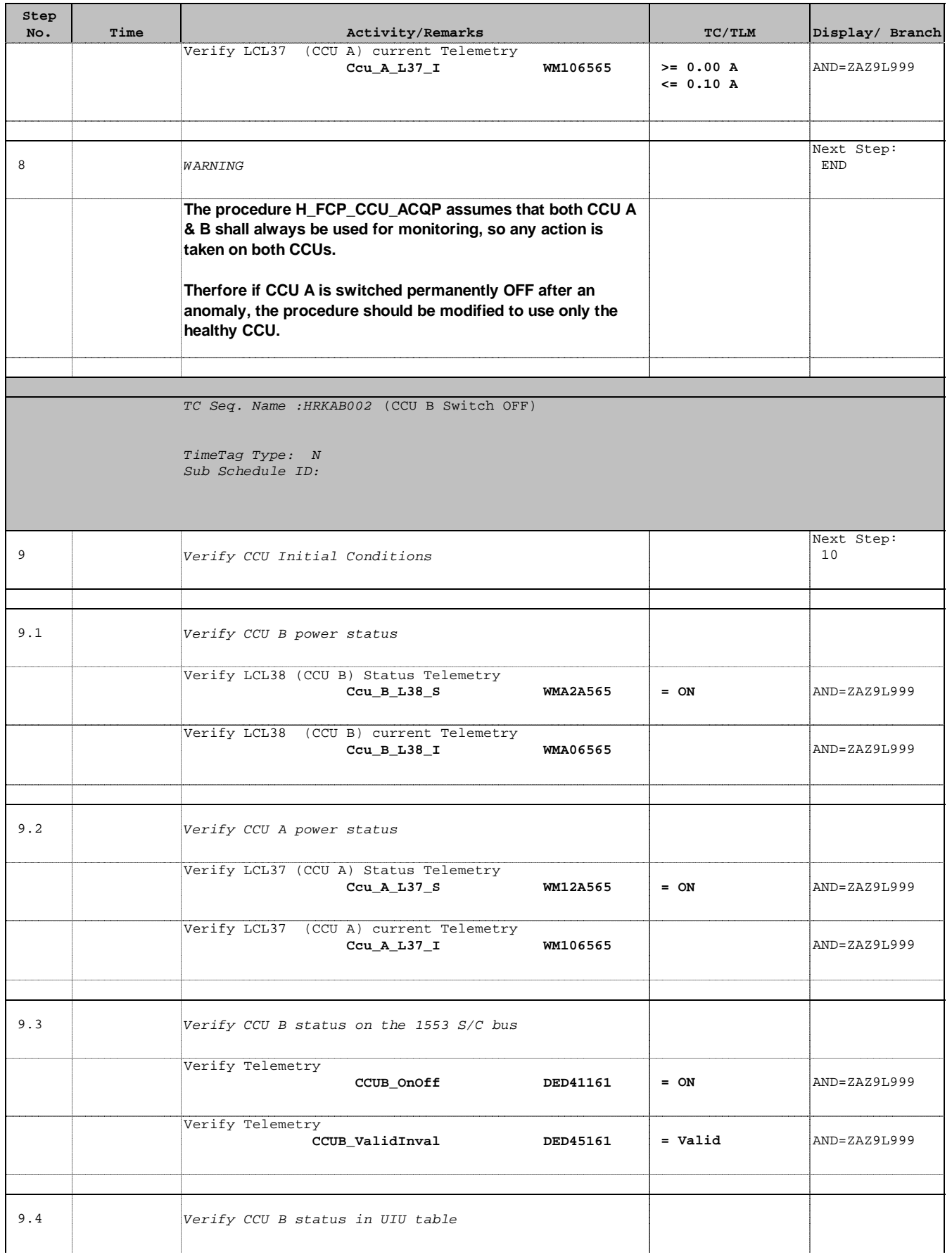

CCU Switch OFF

 File: H\_CRP\_CCU\_AB00.xls Author: E. Picallo

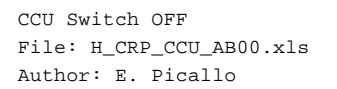

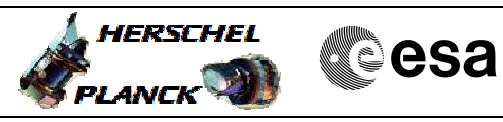

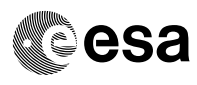

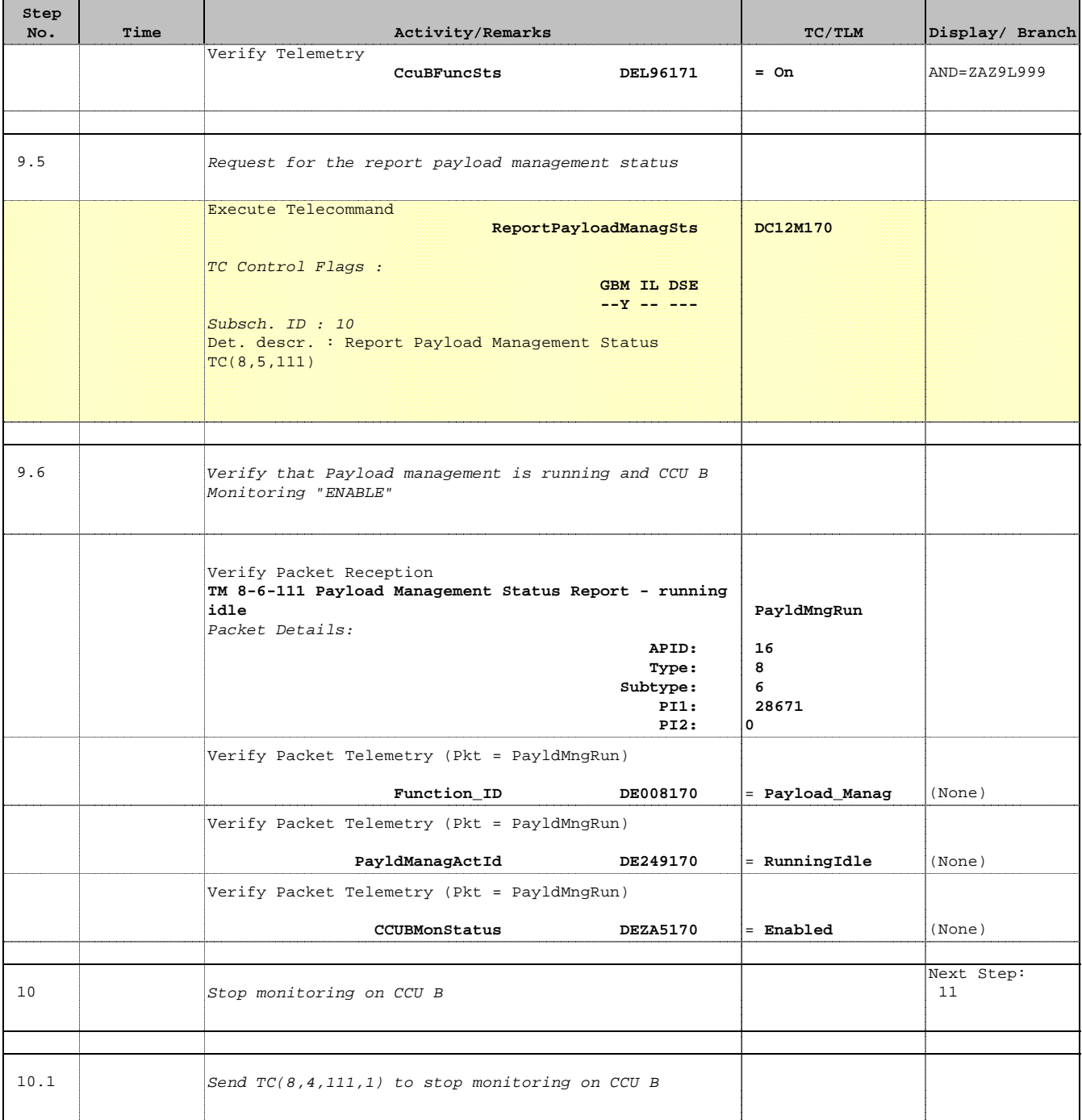

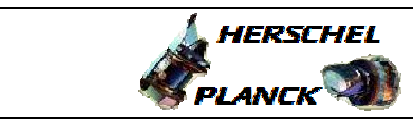

**CSA** 

 CCU Switch OFF File: H\_CRP\_CCU\_AB00.xls Author: E. Picallo

'n

 $\overline{\phantom{a}}$ 

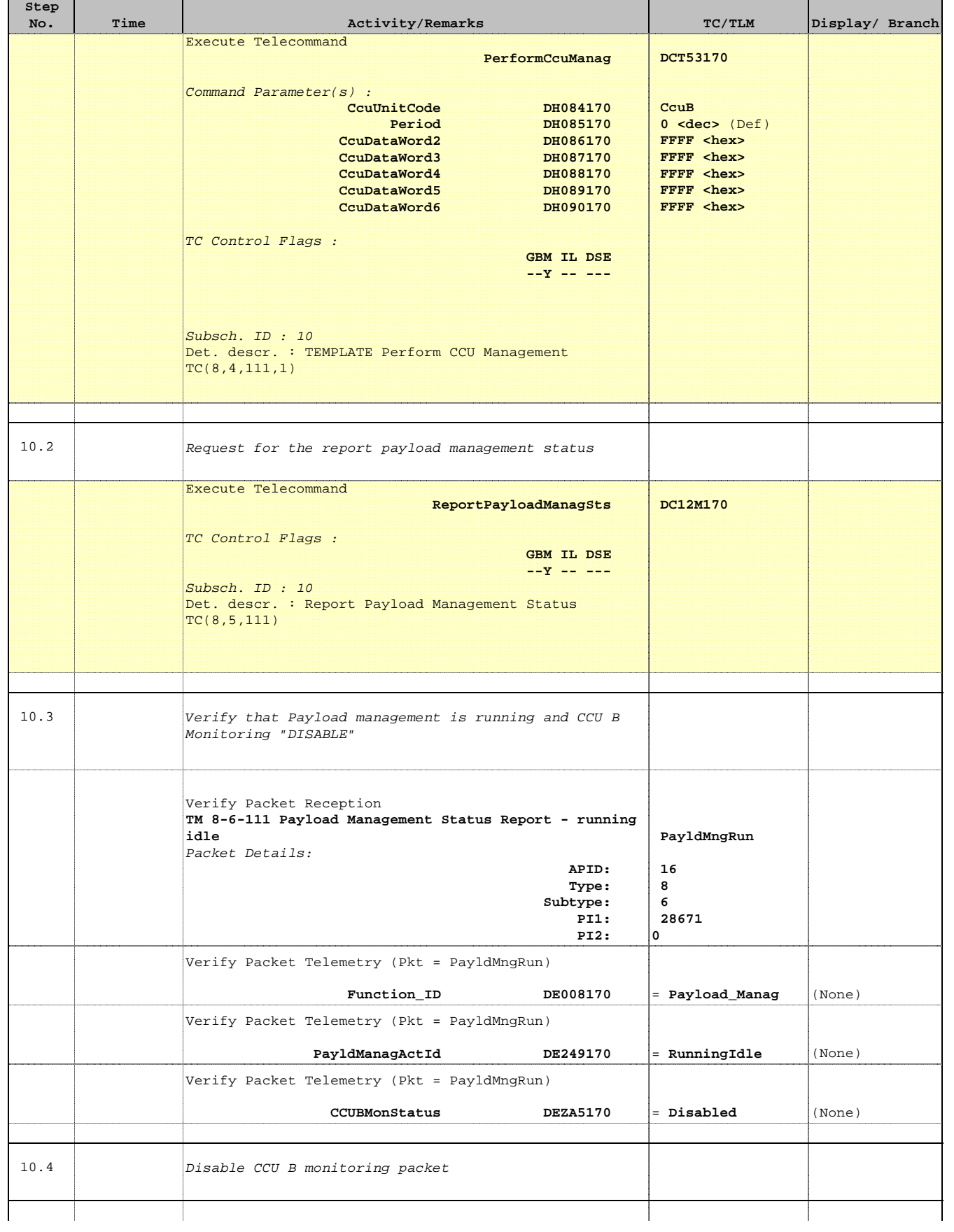

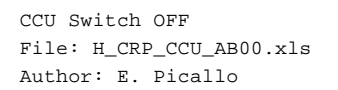

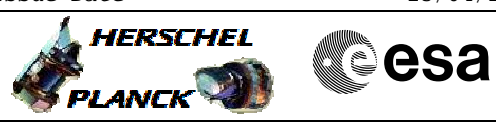

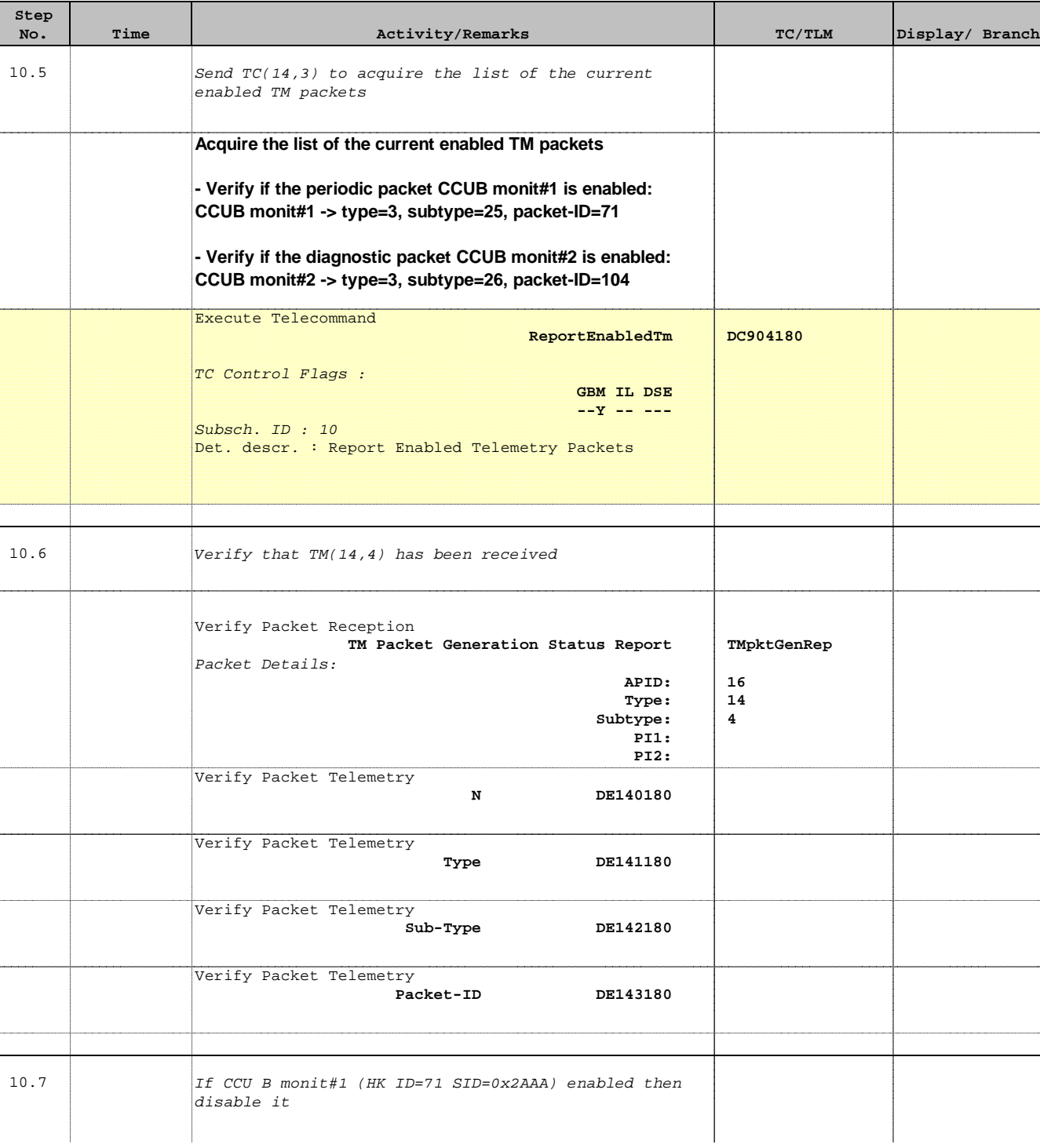

Doc No. :PT-HMOC-OPS-FOP-6001-OPS-OAH Fop Issue : 3.0

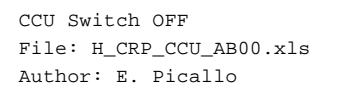

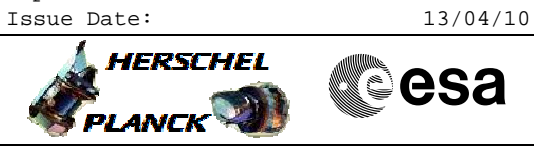

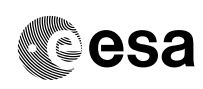

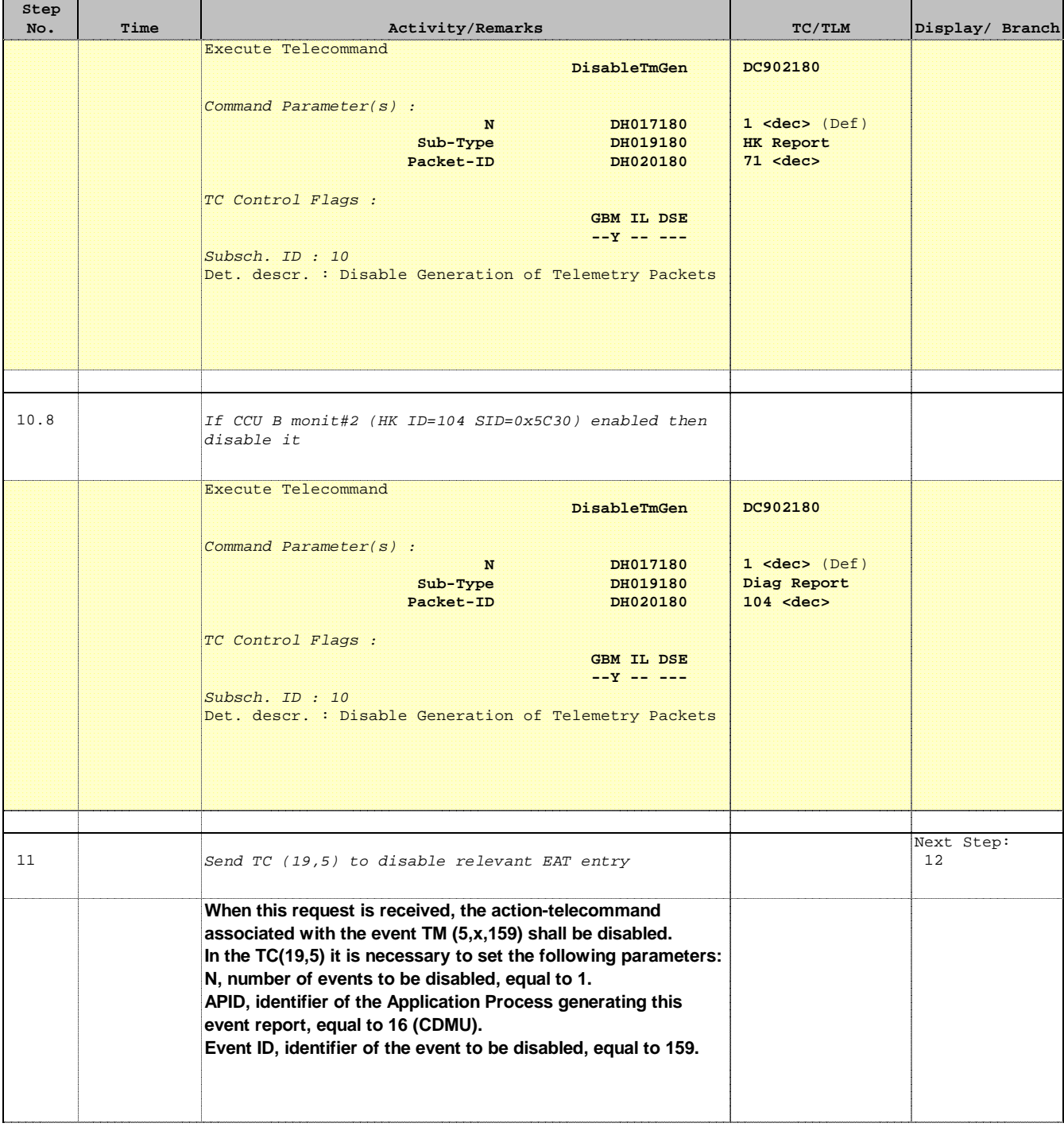

Doc No. :PT-HMOC-OPS-FOP-6001-OPS-OAH Fop Issue : 3.0 Fop Issue:  $\begin{array}{ccc} 13/04/10 & 3.0 \\ 3.0 & 13/04/10 \end{array}$ 

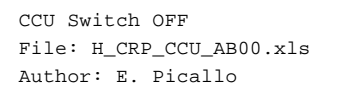

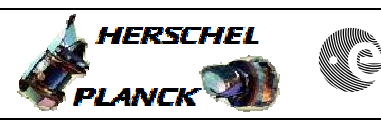

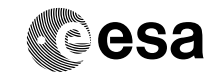

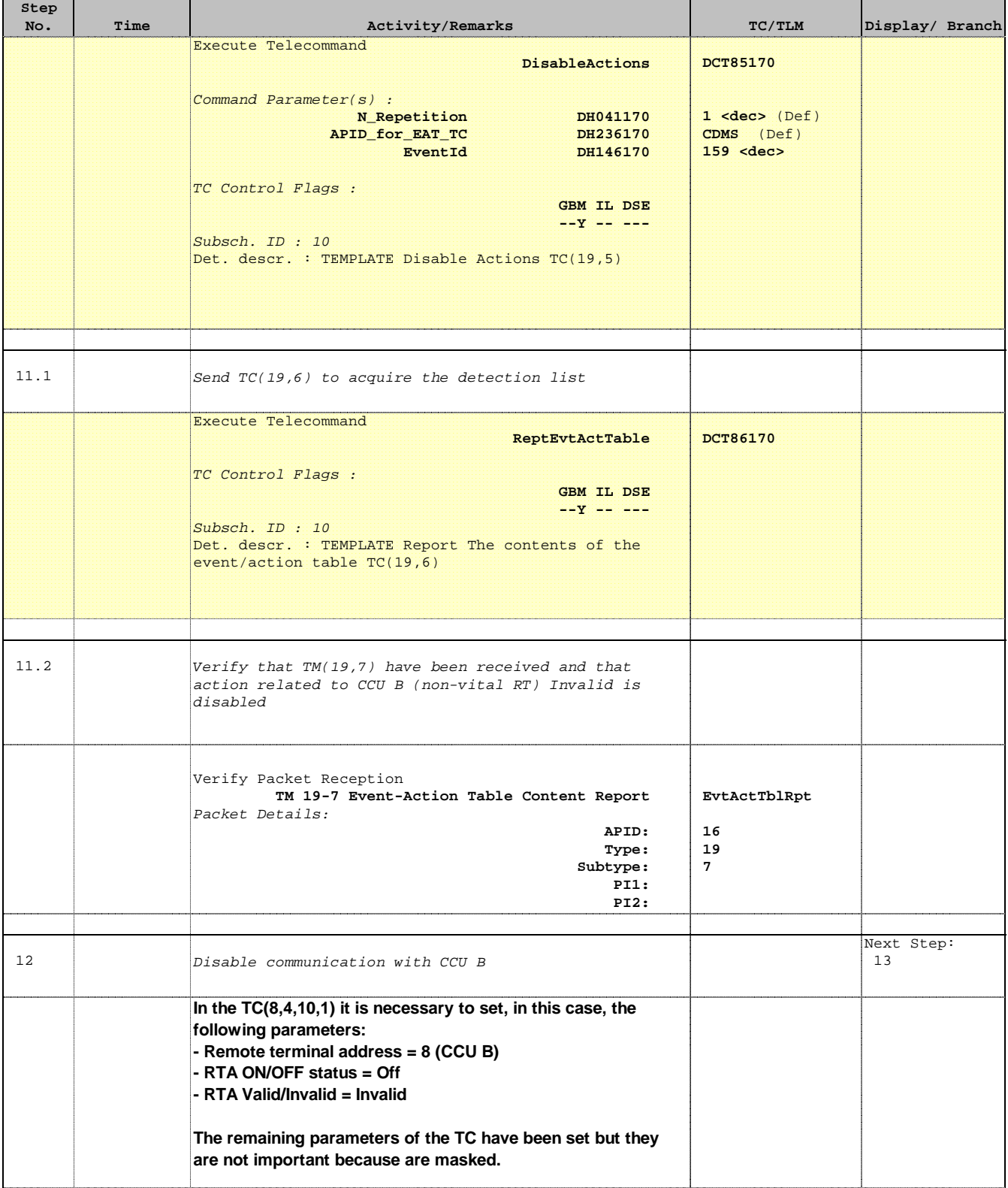

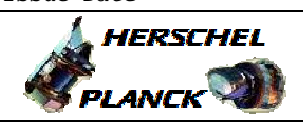

**CSA** 

 CCU Switch OFF File: H\_CRP\_CCU\_AB00.xls Author: E. Picallo

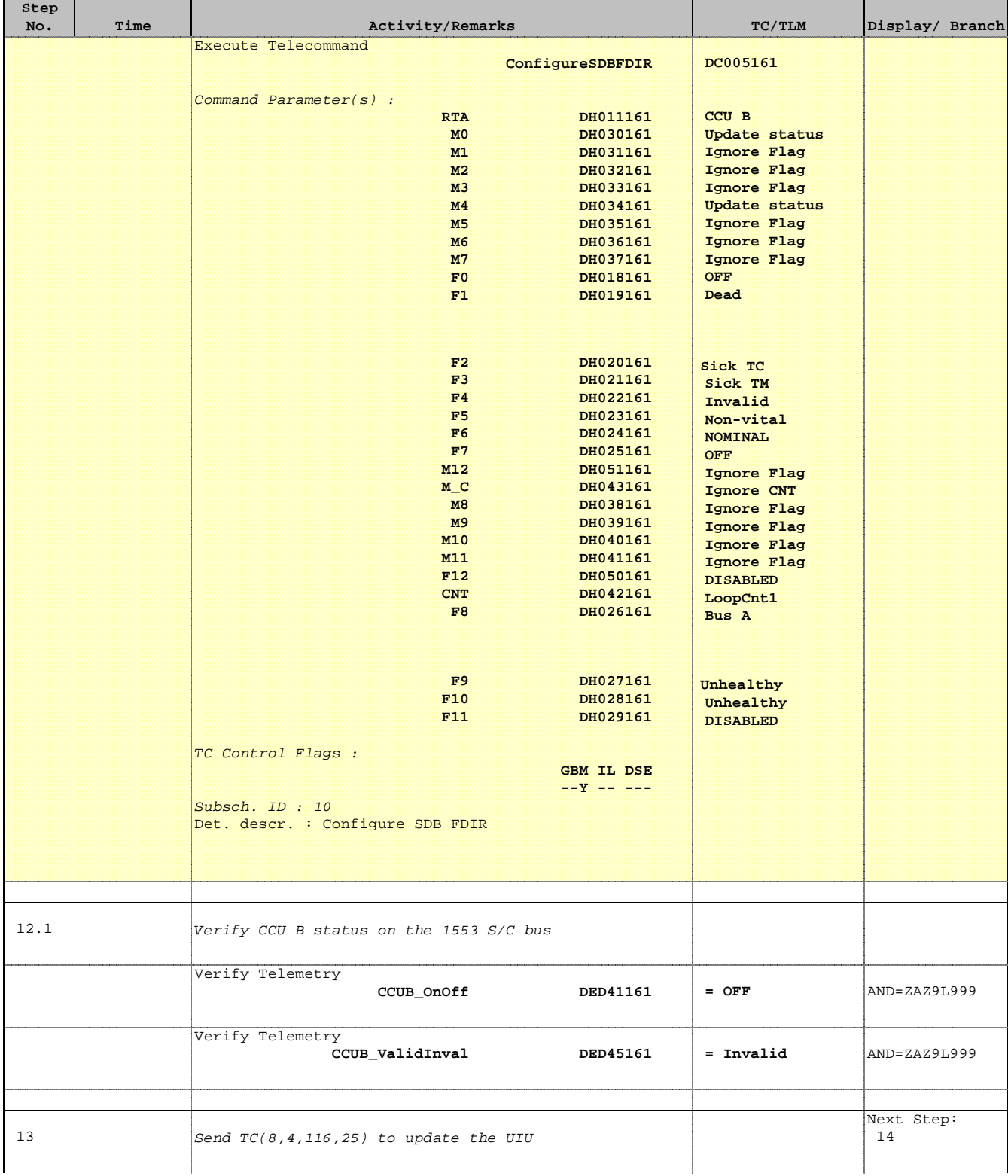

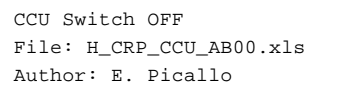

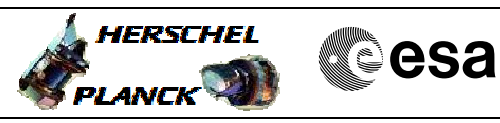

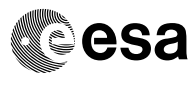

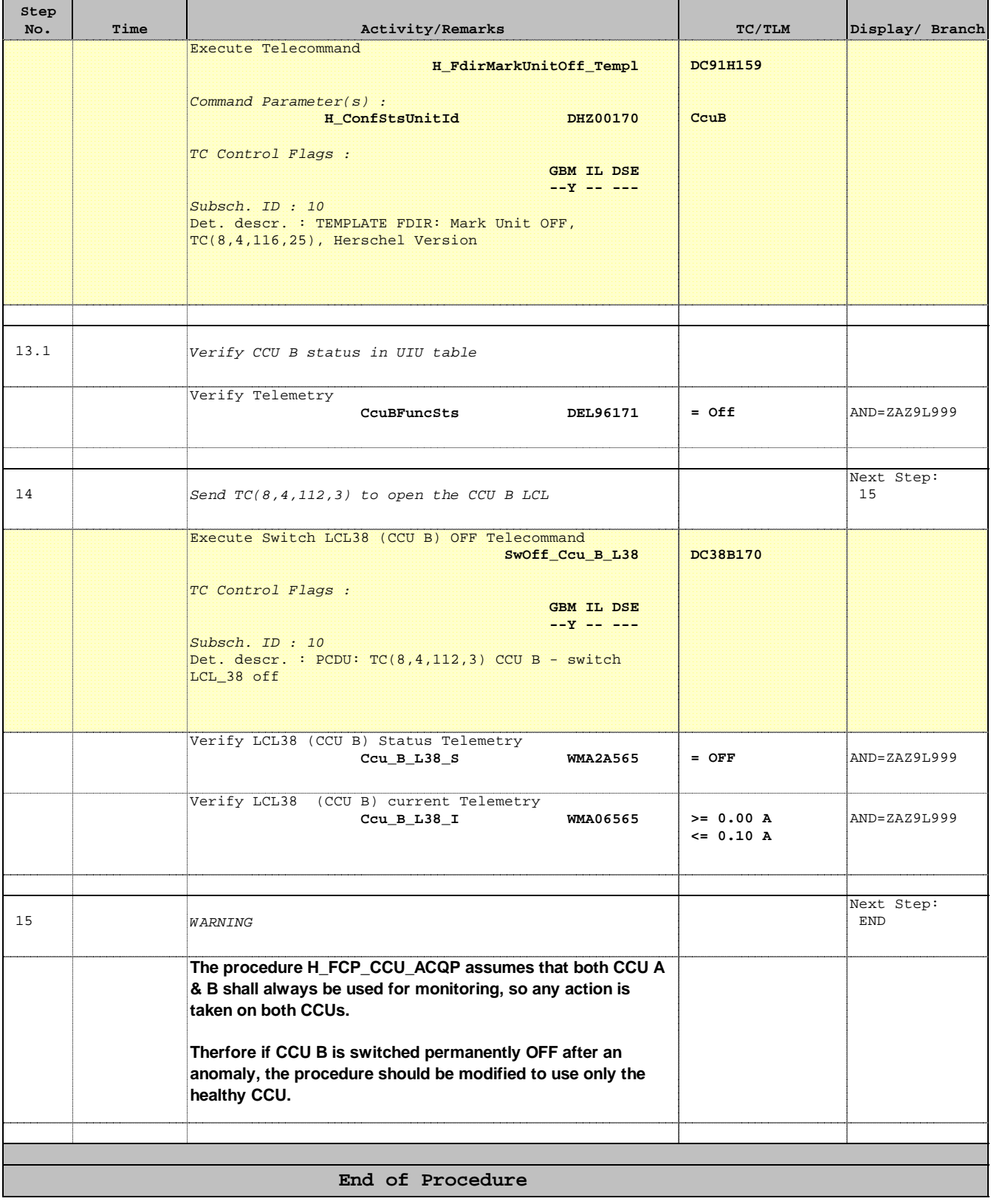